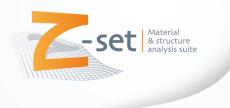

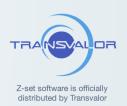

# Z-set installation and licensing guide

version 9.1

support@zset-software.com

Juin 2023

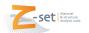

### 1 Z-set installation

- Extract the Z-set archive file (eg. z915\_Linux\_64.tar.gz or z915\_win64.zip depending on the plateform) in folder MyPath (eg. usr/local/ for example),
- This will create a MyPath/Z9.1/ folder containing the Z-set distribution. While creating folder name for Z-set installation, ensure there is no space between words.
- Set the following environment variables and source the environment scripts.

Depending on the architecture:

- UNIX sh or bash shells:
  - \$ export Z7PATH=MyPath/Z9.1
  - \$ source \$Z7PATH/lib/Z7\_profile

(these commands may be added in the configuration .profile or .bashrc file of users)

- UNIX csh or tcsh shells :
  - \$ setenv Z7PATH MyPath/Z9.1
  - \$ source \$Z7PATH/lib/Z7\_cshrc

(these commands may be added in the configuration .cshrc file of users)

• Windows 64

set Z7PATH=MyPath\Z9.1

Make a change in the already existing variable Path by appending the following:

set PATH=%PATH%;%Z7PATH%\win64

(these variables may be set/modified via the "System  $\to$  System Properties  $\to$  Environment Variables" menu)

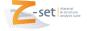

## 2 Z-set licensing

Build a request for license file using the following command:

\$ Zserver -id

The output of this command should be e-mailed to support@zset-software.com. Z-set license can be either node-locked (single system use) or floating (server-client type). In the e-mail, please specify the type of license (node-locked or floating) your wish to obtain.

After receiving request file, we will send you a license key (mylic.zlic file) which is required to finalise the installation.

#### 2.1 Installing a node-locked license key

To register a node-locked license, one of the following methods may be used:

- Standard path: copy the license file to the \$Z7PATH/lib/ folder.
- Create a new environment variable called Z7LICENSE which should contain a full path to your mylic.zlic file. Here's an example for UNIX csh shell:
  - \$ setenv Z7LICENSE MyPath/licences/mylic.zlic

Upon completion, type the below command to ensure license is installed and check if installed correctly.

\$ Zrun -test\_license

#### 2.2 Installing a server license

Register the floating license, using one of the following methods:

- Standard path: copy the license file to the \$Z7PATH/lib/ folder.
- Create a new environment variable called Z7LICENSE which should contain a full path to your mylic.zlic file. Please note that on the Microsoft Windows operating system, the Z7LICENSE variable should be defined as system variable.

It is preferable to place the license file in a different folder for the fact that each time Z-set is updated, license file will remain same. Remember that there should be only one license file in the folder.

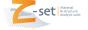

Once the Z-set environment is updated (and the Z-set commands are in the PATH), the license server may be launched by the following commands:

- UNIX:
  - \$ Zserver &
- Windows 64:
  - \$ Zsetup\_service

On the Microsoft Windows operating system, run this command in the command prompt (CMD) started with administrator privileges (right click over the command prompt and from the context menu select "run as administrator")

#### 2.3 Configuring a client machine

To configure a Client machine to consume a licence from a Z-set License Server, one of the following methods may be used :

- Standard way: copy the license file (same as installed on the license server) to the \$Z7PATH/lib/ folder on the client machine.
- Create a new or edit an existing environment variable called Z7LICENSE to point to the full path to your mylic.zlic file (same as installed on the license server)
- Create a new or edit an existing environment variable called Z7LICENSE and provide the information about the license server in the following format ServerName:LicensingPort. The licensing port by default is 3490, please use 3490 (unless another port was requested for the license encoding).
  - Example for UNIX :

```
$ setenv Z7LICENSE MyPath/mylic.zlic
or
```

\$ setenv Z7LICENSE my\_zset\_license\_server:3490

• Example for Microsoft Windows operating system :

```
$ set Z7LICENSE=MyPath/mylic.zlic
or
```

\$ set Z7LICENSE=my\_zset\_license\_server:3490

Upon completion, type the below command to ensure license is installed and check if installed correctly.

```
$ Zrun -test_license
```

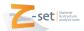